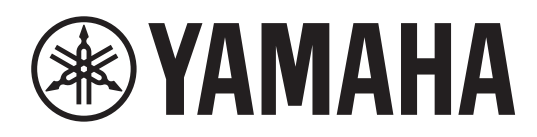

# **L 2 SWITCH**

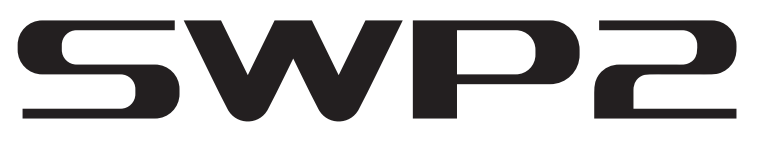

**SWP2 -10MMF SWP2 -10SMF**

**Owner's Manual Bedienungsanleitung Mode d'emploi Manual de instrucciones Manual do Proprietário Manuale di istruzioni Руководство пользователя** 取扱説明書 **JA**

**RU IT PT ES FR DE EN**

日本語

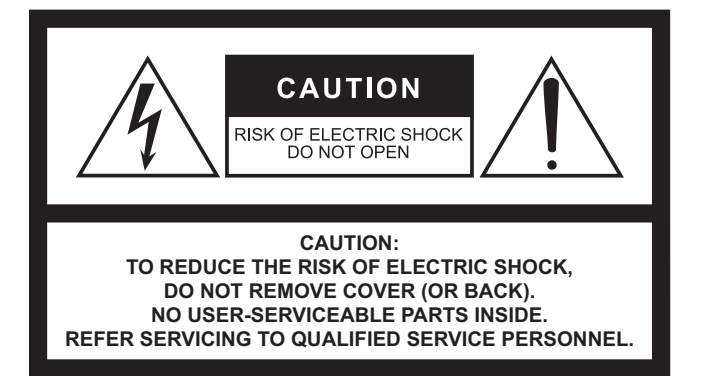

### **Explanation of Graphical Symbols Explication des symboles**

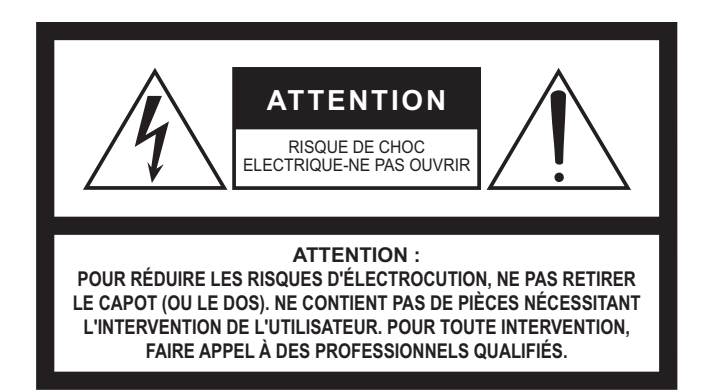

The above warning is located on the top of the unit. L'avertissement ci-dessus est situé sur le dessus de l'unité.

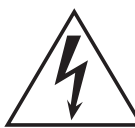

The lightning flash with arrowhead symbol within an equilateral triangle is intended to alert the user to the presence of uninsulated "dangerous voltage" within the product's enclosure that may be of sufficient magnitude to constitute a risk of electric shock to persons. L'éclair avec une flèche à l'intérieur d'un triangle équilatéral est destiné à attirer l'attention de l'utilisateur sur la présence d'une « tension dangereuse » non isolée à l'intérieur de l'appareil, pouvant être suffisamment élevée pour constituer un risque d'électrocution.

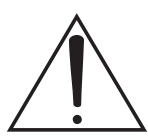

The exclamation point within an equilateral triangle is intended to alert the user to the presence of important operating and maintenance (servicing) instructions in the literature accompanying the product.

Le point d'exclamation à l'intérieur d'un triangle équilatéral est destiné à attirer l'attention de l'utilisateur sur la présence d'instructions importantes sur l'emploi ou la maintenance (réparation) de l'appareil dans la documentation fournie.

# **IMPORTANT SAFETY INSTRUCTIONS**

- **1 Read these instructions.**
- **2 Keep these instructions.**
- **3 Heed all warnings.**
- **4 Follow all instructions.**
- **5 Do not use this apparatus near water.**
- **6 Clean only with dry cloth.**
- **7 Do not block any ventilation openings. Install in accordance with the manufacturer's instructions.**
- **8 Do not install near any heat sources such as radiators, heat registers, stoves, or other apparatus (including amplifiers) that produce heat.**
- **9 Do not defeat the safety purpose of the polarized or grounding-type plug. A polarized plug has two blades with one wider than the other. A grounding type plug has two blades and a third grounding prong. The wide blade or the third prong are provided for your safety. If the provided plug does not fit into your outlet, consult an electrician for replacement of the obsolete outlet.**
- **10 Protect the power cord from being walked on or pinched particularly at plugs, convenience receptacles, and the point where they exit from the apparatus.**
- **11 Only use attachments/accessories specified by the manufacturer.**
- **12 Use only with the cart, stand, tripod, bracket, or table specified by the manufacturer, or sold with the apparatus. When a cart is used, use caution when moving the cart/apparatus combination to avoid injury from tip-over.**

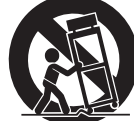

- **13 Unplug this apparatus during lightning storms or when unused for long periods of time.**
- **14 Refer all servicing to qualified service personnel. Servicing is required when the apparatus has been damaged in any way, such as power-supply cord or plug is damaged, liquid has been spilled or objects have fallen into the apparatus, the apparatus has been exposed to rain or moisture, does not operate normally, or has been dropped.**

### **WARNING**

TO REDUCE THE RISK OF FIRE OR ELECTRIC SHOCK, DO NOT EXPOSE THIS APPARATUS TO RAIN OR MOISTURE.

# **PRÉCAUTIONS CONCERNANT LA SÉCURITÉ**

- **1 Lire ces instructions.**
- **2 Conserver ces instructions.**
- **3 Tenir compte de tous les avertissements.**
- **4 Suivre toutes les instructions.**
- **5 Ne pas utiliser ce produit à proximité d'eau.**
- **6 Nettoyer uniquement avec un chiffon propre et sec.**
- **7 Ne pas bloquer les orifices de ventilation. Installer l'appareil conformément aux instructions du fabricant.**
- **8 Ne pas installer l'appareil à proximité d'une source de chaleur comme un radiateur, une bouche de chaleur, un poêle ou tout autre appareil (y compris un amplificateur) produisant de la chaleur.**
- **9 Ne pas modifier le système de sécurité de la fiche polarisée ou de la fiche de terre. Une fiche polarisée dispose de deux broches dont une est plus large que l'autre. Une fiche de terre dispose de deux broches et d'une troisième pour le raccordement à la terre. Cette broche plus large ou cette troisième broche est destinée à assurer la sécurité de l'utilisateur. Si la fiche équipant l'appareil n'est pas compatible avec les prises de courant disponibles, faire remplacer les prises par un électricien.**
- **10 Acheminer les cordons d'alimentation de sorte qu'ils ne soient pas piétinés ni coincés, en faisant tout spécialement attention aux fiches, prises de courant et au point de sortie de l'appareil.**
- **11 Utiliser exclusivement les fixations et accessoires spécifiés par le fabricant.**
- **12 Utiliser exclusivement le chariot, le stand, le trépied, le support ou la table recommandés par le fabricant ou vendus avec cet appareil. Si l'appareil est posé sur un chariot, déplacer le chariot avec précaution pour éviter tout risque de chute et de blessure.**

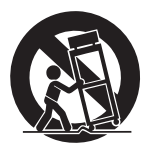

- **13 Débrancher l'appareil en cas d'orage ou lorsqu'il doit rester hors service pendant une période prolongée.**
- **14 Confier toute réparation à un personnel qualifié. Faire réparer l'appareil s'il a subi tout dommage, par exemple si la fiche ou le cordon d'alimentation est endommagé, si du liquide a coulé ou des objets sont tombés à l'intérieur de l'appareil, si l'appareil a été exposé à la pluie ou à de l'humidité, si l'appareil ne fonctionne pas normalement ou est tombé.**

### **AVERTISSEMENT**

POUR RÉDUIRE LES RISQUES D'INCENDIE OU DE DÉCHARGE ÉLECTRIQUE, N'EXPOSEZ PAS CET APPAREIL À LA PLUIE OU À L'HUMIDITÉ.

# **FCC INFORMATION (U.S.A.)**

- **1. IMPORTANT NOTICE: DO NOT MODIFY THIS UNIT!** This product, when installed as indicated in the instructions contained in this manual, meets FCC requirements. Modifications not expressly approved by Yamaha may void your authority, granted by the FCC, to use the product.
- **2. IMPORTANT:** When connecting this product to accessories and/or another product use only high quality shielded cables. Cable/s supplied with this product MUST be used. Follow all installation instructions. Failure to follow instructions could void your FCC authorization to use this product in the USA.
- **3. NOTE:** This product has been tested and found to comply with the requirements listed in FCC Regulations, Part 15 for Class "A" digital devices. Compliance with these requirements provides a reasonable level of assurance that your use of this product, in a commercial environment, will not result in harmful interference with other electronic devices. However, operation of this product in a residential area is likely to cause interference in some form. In this case you, the user, bear the responsibility of correcting this condition.

This product generates/uses radio frequencies and, if not installed and used according to the instructions found in the users manual, may cause interference harmful to the operation of other electronic devices. Compliance with FCC regulations does not guarantee that interference will not occur in all installations. If this product is found to be the source of interference, which can be determined by turning the product "OFF" and "ON", please try to eliminate the problem by using one of the following measures:

Relocate either the product generating the interference or the device that is being affected by the interference.

Utilize power outlets that are on different branch (circuit breaker or fuse) circuits or install AC line filter/s.

In the case of radio or TV interference, relocate/reorient the antenna. If the antenna lead-in is 300 ohm ribbon lead, change the lead-in to co-axial type cable.

If these corrective measures do not produce satisfactory results, please contact the local retailer that is authorized to distribute this type of product. If you can not locate the appropriate retailer, please contact Yamaha Corporation of America, Electronic Service Division, 6600 Orangethorpe Ave, Buena Park, CA90620

The above statements apply ONLY to those products distributed by Yamaha Corporation of America or its subsidiaries.

(class A)

### **COMPLIANCE INFORMATION STATEMENT (Supplier's declaration of conformity procedure)**

Responsible Party: Yamaha Corporation of America Address: 6600 Orangethorpe Ave. Buena Park CA 90620 Telephone: 714-522-9011 Type of Equipment: L2 Switch Model Name: SWP2-10MMF, SWP2-10SMF This device complies with Part 15 of the FCC Rules.

Operation is subject to the following two conditions:

1) this device may not cause harmful interference, and

2) this device must accept any interference received including interference that may cause undesired operation.

# **МЕРЫ БЕЗОПАСНОСТИ**

# **ВНИМАТЕЛЬНО ПРОЧИТАЙТЕ, ПРЕЖДЕ ЧЕМ ПРИСТУПАТЬ К ЭКСПЛУАТАЦИИ**

# Сохраните это руководство, чтобы можно было обращаться к нему в дальнейшем.

Данное устройство разработано для аудиосети. Не используйте данное изделие не по назначению. Лица, не знакомые с эксплуатацией изделия или не способные соблюдать правила, приведенные в данном руководстве, например дети, должны пользоваться изделием под наблюдением ответственных лиц в целях обеспечения безопасности.

# *ПРЕДУПРЕЖДЕНИЕ*

**Во избежание получения серьезных травм вплоть до наступления смерти от удара электрическим током, а также во избежание короткого замыкания, повреждения оборудования, пожара и прочих происшествий, неукоснительно соблюдайте основные меры безопасности, перечисленные ниже. Они включают перечисленные ниже меры, но не ограничиваются ими.**

## **Внештатные ситуации**

- При возникновении любой из указанных ниже проблем немедленно отключите питание изделия и отсоедините кабель питания от электросети.
	- Износ или повреждение кабеля питания или штекера.
	- Появление необычного запаха или дыма.
	- В изделие попали посторонние предметы или вода.
	- Трещины или другие видимые повреждения на изделии.

Затем передайте изделие для осмотра или ремонта специалистам центра технического обслуживания корпорации Yamaha.

# **Электропитание/кабель питания**

- Кабель питания не должен находиться рядом с источниками тепла (нагревателями, радиаторами и др.). Не допускайте также чрезмерного сгибания и повреждения кабеля, не ставьте на него тяжелые предметы и держите его в таком месте, где на него нельзя наступить, задеть ногой или что-нибудь по нему перекатить.
- Используйте только напряжение, соответствующее изделию. Нужное напряжение указано на табличке изделия.
- Используйте только кабель питания/штекер, входящие в комплект поставки.

Если изделие будет использоваться в другой географической области, чем та, где оно куплено, прилагаемый кабель питания может не подойти. Свяжитесь с региональным дилером Yamaha.

- Периодически проверяйте сетевую вилку адаптера и очищайте ее от накопившейся пыли и грязи.
- Для предотвращения поражения электрическим током или возникновения пожара полностью вставляйте вилку в розетку.
- Данное изделие получает питание из нескольких источников. При

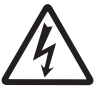

установке изделия убедитесь в том, что используемая розетка легкодоступна. При возникновении какоголибо сбоя или неисправности немедленно отсоедините все вилки от розеток электросети.

- Отключайте изделие от электросети, если планируете не использовать его в течение длительного времени.
- Не прикасайтесь к изделию или к вилке во время грозы.
- Подключайте только к розетке электросети с соответствующим напряжением и заземлением. Неправильное заземление может вызвать поражение электрическим током, пожар или повреждение оборудования.
- Если вы планируете подключить питаемое устройство, соответствующее стандартам IEEE802.3at, используйте кабель CAT5e или более высокой категории. Несоблюдение данной меры предосторожности может привести к пожару или поломке прибора.

## **Не открывать**

• В данном устройстве нет компонентов, которые должен обслуживать пользователь. Не разбирайте и не изменяйте внутренние компоненты.

## **Беречь от воды/Беречь от огня**

- Не допускайте попадания изделия под дождь, не пользуйтесь им рядом с водой, в условиях сырости или повышенной влажности. Не ставьте на него емкости с жидкостью (вазы, бутылки или стаканы), которая может пролиться и попасть в отверстия.
- Ни в коем случае не вставляйте и не вынимайте сетевую вилку изделия мокрыми руками.
- Не размещайте горящие предметы или открытый огонь рядом с изделием, поскольку это может привести к возгоранию.

# **Потеря слуха**

• При включении аудиосистемы, подключенной к сети переменного тока, всегда включайте усилитель мощности ПОСЛЕДНИМ, чтобы избежать потери слуха и повреждения динамиков. При выключении питания усилитель мощности должен выключаться ПЕРВЫМ по той же причине.

# *ВНИМАНИЕ!*

**Во избежание нанесения серьезных травм себе и окружающим, в обязательном порядке соблюдайте основные правила безопасности. Они включают перечисленные ниже меры, но не ограничиваются ими.**

# **Электропитание/кабель питания**

• При отключении кабеля от изделия или от электросети беритесь за вилку, а не за кабель. Иначе можно повредить кабель.

### **Размещение и подключение**

- Не ставьте изделие в неустойчивое положение и не размещайте его в местах с сильной вибрацией, так как это может привести к его падению и стать причиной травмы.
- Не заслоняйте вентиляционные отверстия. В боковых сторонах устройства имеются вентиляционные отверстия для предотвращения чрезмерного повышения температуры внутри устройства. Ни в коем случае не кладите изделие на бок и не переворачивайте его. Недостаточная вентиляция может привести к перегреву изделия(-й), его (их) повреждению или даже возгоранию.
- Во время установки устройства:
	- Не накрывайте изделие тканью.
	- Не ставьте изделие на ковер.
	- Убедитесь, что изделие не установлено вверх ногами или на боку и его верхняя панель направлена вверх.
	- Не пользуйтесь изделием в тесных, плохо проветриваемых помещениях.

Недостаточная вентиляция может привести к перегреву изделия (-й), его (их) повреждению или даже возгоранию.

- Если изделие устанавливается на стойке стандарта EIA, внимательно прочитайте раздел «Меры предосторожности при установке в стойку» на [стр. 9](#page-8-0). Недостаточная вентиляция может привести к перегреву изделия(-й), его (их) повреждению, неправильной работе или даже возгоранию.
- Не размещайте изделие в месте, где на него могут воздействовать коррозионные газы или соленый воздух. Это может стать причиной неисправности.
- Перед перемещением изделия отсоедините все кабели.

### **Техническое обслуживание**

• Во время чистки отсоединяйте изделие от электросети.

### **Меры безопасности при эксплуатации**

- Не вставляйте пальцы или руки в отверстия на изделии (вентиляционные отверстия, панель и т. п.).
- Не опирайтесь на изделие всем телом и не кладите на него тяжелые предметы.
- Данное устройство использует лазеры класса 1. Не смотрите на кончик оптоволокна и в оптический разъем. Это может привести к травме глаз.

### **Резервная батарея**

• Запрещается производить замену батареи самостоятельно. Это может стать причиной взрыва батареи и повреждения изделия. При необходимости замены резервной батареи следует обратиться к представителю корпорации Yamaha в своем регионе для замены запасной батареи специалистами центра технического обслуживания корпорации Yamaha.

# **УВЕДОМЛЕНИЕ**

Во избежание неисправности или повреждения устройства, повреждения данных или другого имущества соблюдайте приведенные ниже правила техники безопасности.

### **Эксплуатация и обслуживание**

- Не используйте изделие в непосредственной близости от телевизора, радиоприемника, мобильного телефона и других электроприборов. В противном случае в устройстве, телевизоре или радиоприемнике могут возникнуть шумы.
- Во избежание деформации панели, повреждения внутренних компонентов и нестабильной работы берегите изделие от чрезмерной пыли и сильной вибрации и не подвергайте воздействию очень высоких или низких температур (например, не размещайте его под прямыми солнечными лучами, рядом с обогревательными приборами или в машине в дневное время).
- При резких изменениях температуры окружающей среды в устройстве может сконденсироваться влага. Например, это может произойти при переносе устройства из одного места в другое или при включении и отключении кондиционера. Использование устройства при наличии в нем сконденсировавшейся влаги может привести к его повреждению. Если имеются основания считать, что в устройстве находится сконденсированная влага, оставьте устройство на несколько часов без подключения питания, пока весь конденсат не испарится.
- Не кладите на устройство предметы из винила, пластмассы или резины: это может привести к выцветанию панели.
- Для чистки устройства пользуйтесь мягкой сухой тканью. Не используйте пятновыводители, растворители, жидкие чистящие средства и чистящие салфетки с пропиткой.
- Перед началом работы с устройством удалите с одежды и тела электростатические заряды. Статическое электричество может стать причиной повреждения устройства. Предварительно дотроньтесь до металлической поверхности основного устройства или иного заземленного объекта.
- Не устанавливайте устройство в местах с сильными магнитными полями. Это может привести к сбоям в его работе.
- Не подсоединяйте устройства, генерирующие шум, к той же линии электропитания, что и устройство. Несоблюдение этих мер безопасности может привести к неполадке или повреждению устройства.
- Не располагайте подключенные кабели локальной сети рядом с кабелями питания. В противном случае возможны неполадки изза высокого напряжения.
- Для подключения 1000BASE-T потребуется кабель локальной сети повышенной категории 5 (CAT5e) и выше.

### **Сохранение данных**

• Это устройство оснащено резервной батареей, которая ведет учет времени, необходимый для данных. Если резервная батарея садится, учет времени сбрасывается, что приводит к регистрации неправильного времени в журнале. В этом случае обратитесь к своему дилеру или в сервисный центр Yamaha по работе с клиентами для замены резервной батареи. Срок службы резервной батареи составляет примерно 10 лет, однако он может варьироваться в зависимости от условий использования. После замены батареи установите часы.

Данные, которые зависят от резервной батареи:

• учет времени.

# **Информация**

### **Об авторских правах**

• Копирование программного обеспечения или воспроизведение данного руководства целиком или частично любыми способами без письменного согласия производителя категорически запрещены.

### **О функциях и данных, содержащихся в устройстве**

- Это устройство класса А. Эксплуатация этого устройства в жилых средах может привести к наложению радиопомех.
- В данном устройстве используется лазер класса 1. Соответствует стандартам IEC/EN 60825-1, IEC/EN 60825-2, FDA 21 CFR 1002.10 и 1040.10. IEC 60825-1:2014

### **О данном руководстве**

- Иллюстрации приведены в данном руководстве только в качестве примеров.
- $\bullet$  Windows является товарным знаком корпорации Microsoft $^\circledR$ , зарегистрированным в США и других странах.
- Названия фирм и продуктов, используемые в данном руководстве, являются товарными знаками или зарегистрированными товарными знаками соответствующих компаний.
- Программное обеспечение может быть изменено и обновлено без предварительного уведомления.

### **Сведения об утилизации**

• Это устройство содержит компоненты, пригодные для повторного использования. При утилизации этого устройства обратитесь в соответствующие местные органы управления.

### **В данном устройстве используется программное обеспечение с открытым исходным кодом.**

• Дополнительную информацию о лицензировании см. на веб-сайте Yamaha Pro Audio.

[http://www.yamahaproaudio.com](http://www.yamahaproaudio.com/)

### **Важное примечание: Информация об условиях Гарантии для Клиентов в Российской Федерации [Русский]**

Для получения подробной информации об условиях Гарантии на продукцию Yamaha в России, условиях гарантийного обслуживания, пожалуйста, посетите веб-сайт по адресу ниже (на сайте доступен файл с условиями для скачивания и печати) или обратитесь в офис представительства Yamaha в России. <https://ru.yamaha.com/ru/support/>

Номер модели, серийный номер, требования к источнику питания и прочая информация указаны на табличке в верхней части устройства или рядом с ней. Запишите серийный номер в расположенном ниже поле и сохраните данное руководство как подтверждение покупки; это поможет идентифицировать принадлежность устройства в случае кражи.

Важное примечание: Информация об условиях Гарантии для Клиентов в Российской

Для получения подробной информации об условиях Гарантии на продукцию Yamaha в России.

### **Номер модели.**

### **Cерийный номер.**

Федерации ГРусский

(top\_ru\_01)

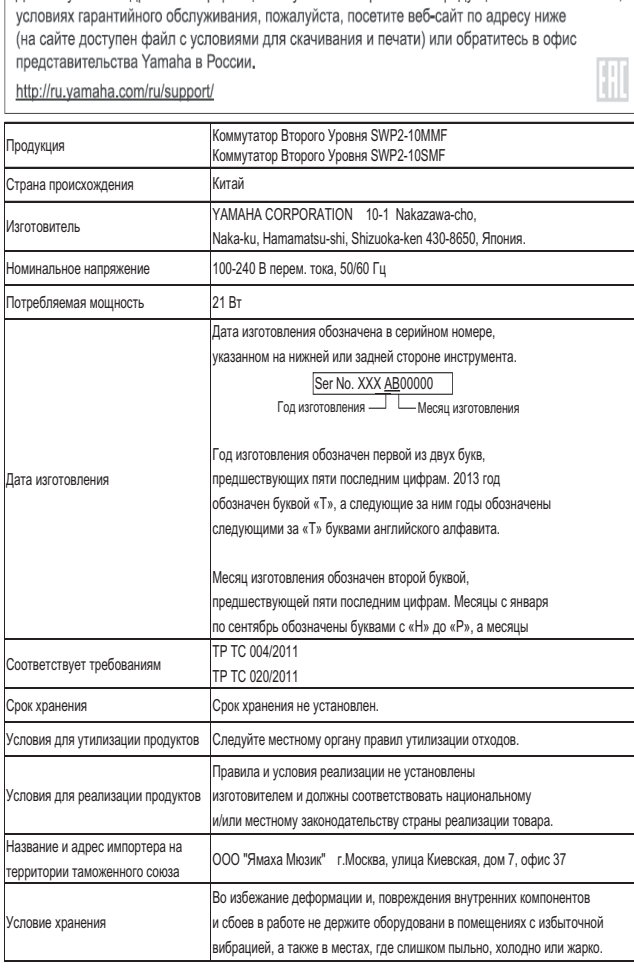

# **ЛИЦЕНЗИОННОЕ СОГЛАШЕНИЕ ОБ ИСПОЛЬЗОВАНИИ ПРОГРАММНОГО ОБЕСПЕЧЕНИЯ**

Настоящее соглашение заключается между вами, пользователем, и корпорацией Yamaha (далее — «Yamaha»). В нем определяются условия, на которых Yamaha предоставляет микропрограмму для этого сетевого устройства Yamaha (далее — «Устройство»), а также соответствующие программы, печатные материалы и электронные файлы (далее — «Программное обеспечение»).

Программное обеспечение может быть использовано исключительно для выполнения на Устройстве или на персональном компьютере или аналогичном устройстве. Настоящее соглашение применяется к Программному обеспечению, предоставленному Yamaha пользователю, а также к копиям Программного обеспечения, созданным пользователем в соответствии с подразделом (1) раздела 1 настоящего соглашения.

### **1. Разрешение на использование**

- (1) Пользователь может установить и использовать Программное обеспечение на Устройстве или персональном компьютере либо аналогичном устройстве, находящемся в собственности пользователя.
- (2) За исключением случаев, явно оговоренных в этом соглашении, пользователю не разрешается повторно использовать, продавать, распространять, сдавать в аренду, а также передавать Программное обеспечение, загружать его на любые веб-сайты и серверы, где к нему может получить доступ определенное или неопределенное число людей, а также дублировать, переводить, адаптировать и переносить Программное обеспечение на любой другой язык программирования. Пользователю запрещается исправлять, изменять, дизассемблировать, декомпилировать и выполнять любые другие действия обратного проектирования в отношении настоящего Программного обеспечения, а также передавать это Программное обеспечение для выполнения указанных действий третьими лицами.
- (3) Пользователю запрещается изменять, удалять и стирать любые обозначения авторских прав Yamaha, содержащихся в настоящем Программном обеспечении.
- (4) За исключением случаев, явным образом оговоренных в настоящем соглашении, Yamaha не передает и не предоставляет пользователю любые права на интеллектуальную собственность Yamaha.

### **2. Права собственности**

Программное обеспечение охраняется законом об авторском праве и другими законами и является собственностью Yamaha. Настоящим пользователь соглашается с тем, что никакие права владения или права на интеллектуальную собственность, относящиеся к этому Программному обеспечению, не предоставляются Yamaha пользователю в рамках этого соглашения или какими-либо иными способами.

### **3. Экспортные ограничения**

Пользователь должен соблюдать все применимые экспортные правила и нормативы соответствующих стран и не должен экспортировать или реэкспортировать Программное обеспечение частично или полностью в нарушение соответствующих правил и нормативов.

# **4. Поддержка и обновления**

Yamaha, ее дочерние компании, торговые представители и дилеры, а также другие стороны, обрабатывающие и распространяющие Программное обеспечение, не берут на себя никакой ответственности за поддержку Программного обеспечения, а также за обслуживание использования этого Программного обеспечения пользователем. Никакая из указанных выше сторон не несет какойлибо ответственности за обновление Программного обеспечения, исправление ошибок или обеспечение технической поддержки.

### **5. Ограничение ответственности**

- (1) Программное обеспечение лицензировано на использование в его текущем состоянии («как есть»). Yamaha, ее дочерние компании, торговые представители и дилеры, а также другие стороны, обрабатывающие и распространяющие Программное обеспечение, не дают никаких явных или подразумеваемых гарантий товарного состояния и пригодности Программного обеспечения для использования по назначению.
- (2) Yamaha, ее дочерние компании, торговые представители и дилеры, а также другие стороны, обрабатывающие и распространяющие Программное обеспечение, не несут никакой ответственности за любые убытки (включая, помимо всего прочего, упущенную выгоду и любые другие случайные и косвенные убытки), которые могут возникнуть вследствие использования или невозможности использования Программного обеспечения. Это применимо даже в тех случаях, если Yamaha, ее дочерние компании, торговые представители и дилеры, а также другие стороны, обрабатывающие и распространяющие Программное обеспечение, были проинформированы о возможности возникновения таких убытков.
- (3) Yamaha, ее дочерние компании, торговые представители и дилеры, а также другие стороны, обрабатывающие и распространяющие Программное обеспечение, не несут никакой ответственности за любые разногласия между пользователем и третьей стороной, возникшие в связи с использованием Программного обеспечения.

### **6. Срок действия**

- (1) Настоящее соглашение будет действовать до прекращения по условиям, изложенным в подразделах (2) или (3).
- (2) Пользователь может расторгнуть это соглашение, удалив все экземпляры Программного обеспечения, установленные на Устройстве или персональном компьютере либо аналогичном устройстве.
- (3) Настоящее соглашение незамедлительно расторгается, если пользователь нарушает любое из его условий.
- (4) При прекращении действия этого соглашения в связи с условиями, изложенными в приведенном выше подразделе (3), пользователь должен незамедлительно удалить все экземпляры Программного обеспечения, установленные на Устройстве или персональном компьютере либо аналогичном устройстве.
- (5) Независимо от каких-либо разделов настоящего соглашения, положения разделов 2–6 настоящего соглашения остаются в силе даже после прекращения действия настоящего соглашения.

### **7. Делимость соглашения**

Даже если любое положение настоящего соглашения станет недействительным, оставшаяся часть соглашения остается в силе.

### **8. U.S. GOVERNMENT RESTRICTED RIGHTS NOTICE:**

The Software is a "commercial item," as that term is defined at 48 C.F.R. 2.101 (Oct 1995), consisting of "commercial computer software" and "commercial computer software documentation," as such terms are used in 48 C.F.R. 12.212 (Sept 1995). Consistent with 48 C.F.R. 12.212 and 48 C.F.R. 227.7202-1 through 227.72024 (June 1995), all U.S. Government End Users shall acquire the Software with only those rights set forth herein.

# **9. Общие статьи**

Пользователь соглашается с тем, что настоящее соглашение является полным и единственным извещением о согласии пользователя и Yamaha обо всех вопросах, освещенных в настоящем соглашении, и что оно имеет приоритет над всеми предложениями, предыдущими соглашениями и любыми другими договоренностями между пользователем и Yamaha — как письменными, так и устными. Никакое изменение настоящего соглашения не вступит в силу, если не будет подписано представителем, в полной мере уполномоченным Yamaha.

### **10. Юрисдикция**

Настоящее соглашение регулируется юрисдикцией Японии и должно толковаться в соответствии с японским законодательством.

# **Содержание**

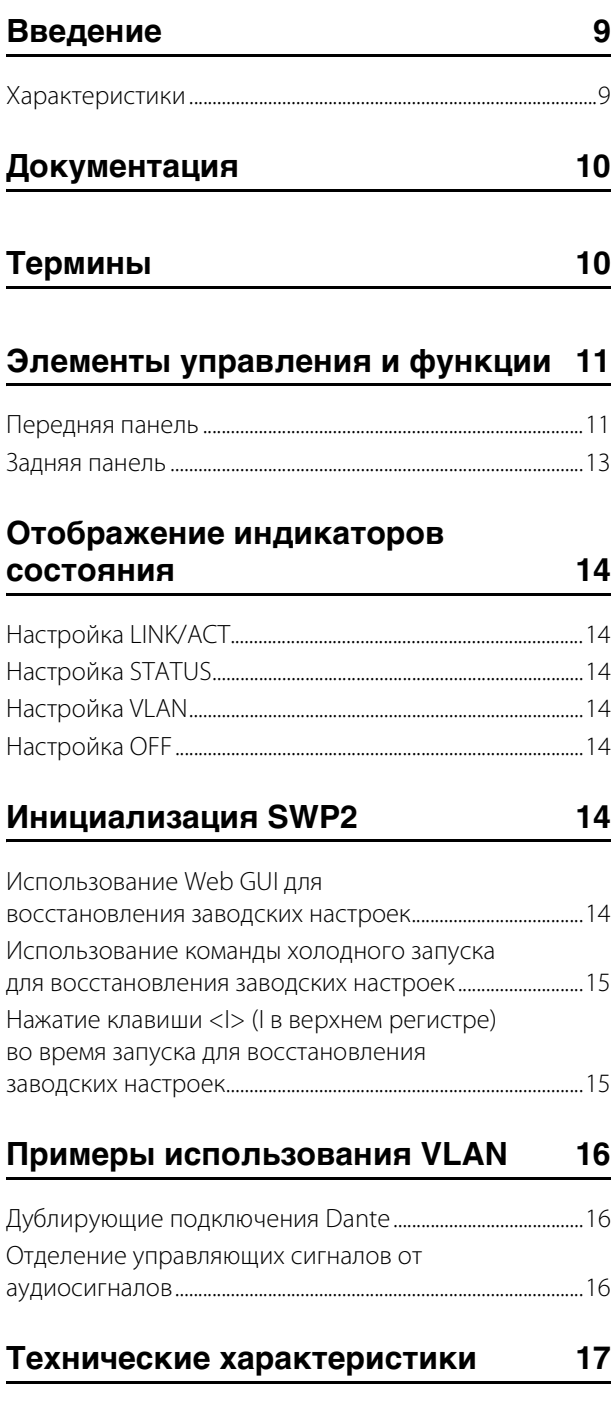

# <span id="page-8-1"></span>Введение

Благодарим вас за выбор коммутатора Yamaha SWP2-10MMF или SWP2-10SMF L2.

Чтобы в полной мере воспользоваться преимуществами функций и производительностью, которую обеспечивает модуль SWP2, а также использовать его долгие годы без сбоев и неполадок, внимательно прочтите данное руководство пользователя перед началом эксплуатации МОДУЛЯ.

Настоящее руководство пользователя предназначено для специалистов по аудиосетям.

## Комплект поставки

- Руководство пользователя SWP2 (данная книга)
- Кабель питания (трехконтактный штекер)

# Дополнительный компонент

### • Адаптер переменного тока РА-700

\* Он может быть подключен к разъему ГЕХТ DC INPUT1 на задней панели для использования в качестве резервного внутреннего источника питания

## <span id="page-8-0"></span>Меры безопасности при установке **В СТОЙКУ**

Этот модуль может работать при температуре окружающей среды 0-40 °С. При монтаже данного модуля с другим модулем или модулями SWP2 либо с другим устройством (устройствами) на стойке стандарта EIA внутренние температуры могут превысить верхний предел. Это может привести к снижению производительности или сбоям. Во избежание перегрева при монтаже модуля в стойке соблюдайте следующие требования.

- При монтаже этого модуля в стойке с такими устройствами, как усилители мощности, которые генерируют значительную тепловую энергию, оставьте свободной более одной монтажной единицы между модулем SWP2 и другим оборудованием. Кроме того, либо не закрывайте открытые пространства, либо установите соответствующие вентиляционные панели для минимизации возможности перегрева.
- Для обеспечения достаточной вентиляции оставьте залнюю сторону стойки открытой и поместите стойку на расстоянии не менее 10 см от стен или лругих поверхностей. При установке комплекта вентиляторов в некоторых случаях более эффективное охлаждение может достигаться при закрытой задней стороне стойки. Дополнительные сведения см. в руководстве по эксплуатации стойки и (или) комплекта вентиляторов.

# <span id="page-8-2"></span>Характеристики

### • Указание рекомендуемых настроек для Dante

Рекомендуемые настройки, такие как QoS, ЕЕЕ и IGMP Snooping, для стабильной работы сети Dante могут быть указаны только с помощью DIP-переключателя. Порты 10GBASE-SR/LR поддерживают 10 гигабит, что позволяет работать без опасения недостаточности ширины полосы пропускания даже в сети Dante, в которой устанавливается частота сэмплирования 96 кГц.

### • Предустановки VLAN

Представлены три типа предустановок VLAN, которые позволяют создать более стабильную сеть путем разделения аудиосигналов и управляющих сигналов в пределах одного модуля SWP2. Пользователь также может изменить эти настройки.

### • Визуализация состояния сети

Приложение Yamaha Audio Network Monitor под Windows позволяет отслеживать состояние сети и устройств Dante. Индикаторы модуля также показывают, какая сеть VLAN подключена к тому или иному порту.

### • Безопасность и надежность оборудования

Все модели могут быть установлены в стойку. С учетом временной установки или сред, в которых возможно случайное отсоединение кабелей, в качестве стандарта предоставляются разъемы etherCON и opticalCON. Помимо разъема AC IN с механизмом блокировки V-lock, также предоставляется разъем EXT DC INPUT типа XLR-4-32. Резервное питание может быть предоставлено с помощью РА-700 или другого внешнего источника питания (+24 В).

# Связанное программное обеспечение

Если вы используете VLAN, подсоедините компьютер к порту VLAN 1.

### • Yamaha Audio Network Monitor (приложение Windows)

Оно используется для отслеживания всей сети, включая данные SWP2, а также все устройства Dante в сети Dante. Загрузить это приложение можно со следующего веб-сайта. http://www.yamahaproaudio.com

### • Web GUI (Графический веб-интерфейс пользователя)

Используйте для просмотра или редактирования настроек модулей SWP2 в сети через веб-браузер. Доступ к графическому веб-интерфейсу пользователя можно получить через Yamaha Audio Network Monitor. Чтобы использовать графический веб-интерфейс пользователя, подключите компьютер к порту VLAN 1. При открытии Web GUI может появиться диалоговое окно «Безопасность Windows». В заводских настройках заданы следующие логин и пароль администратора.

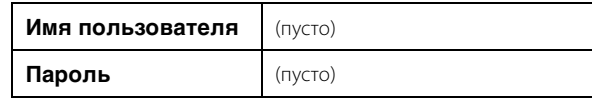

# <span id="page-9-0"></span>**Документация**

Помимо данного руководства для SWP2 доступны следующие документы.

**• Yamaha Audio Network Monitor User's Guide (Руководство пользователя Yamaha Audio Network Monitor) (PDF)**

Здесь описаны установка, настройка и использование приложения Yamaha Audio Network Monitor под Windows.

**• Command References (Справочник команд) (PDF)**

Здесь описываются команды, используемые при определении настроек с помощью командной строки на компьютере.

### **• Technical Data (Технические данные) (HTML)**

В данном руководстве приведены основные сведения о функциях SWP2.

Эти документы могут быть загружены по ссылкам на странице продукта на следующем веб-сайте. [http://www.yamahaproaudio.com](http://www.yamahaproaudio.com/)

# <span id="page-9-1"></span>**Термины**

### **• VLAN**

Означает виртуальную локальную сеть. Виртуальная сеть формируется отдельно от физических подключений. При наличии нескольких сетей различных типов настройка VLAN позволяет логически разделять сеть, которая сформирована физическими коммутаторами. VLAN может быть или «VLAN на основе портов», которая представляет собой разделение на группы портов с физическим подключением к каждому из них, или «тегированной VLAN», которая разделяет группы VLAN путем назначения тега каждому фрейму Ethernet. В случае использования VLAN на основе портов, каждая сеть VLAN нуждается в подключении для обмена данными с другим коммутатором.

Использование тегированной сети VLAN позволяет объединять несколько сетей в одно магистральное подключение (кабель) для связи с другими коммутаторами, при этом общий объем данных не должен превышать 1 Гбит/с для портов локальной сети или 10 Гбит/с для портов 10GBASE-SR/LR. В предустановках VLAN A и B на SWP2 используются тегируемые VLAN.

### **• Агрегация каналов**

Агрегация каналов — это функция, которая объединяет несколько портов LAN/SFP+, соединяющих устройства в сети, и воспринимает их как единый логический интерфейс с целью расширения пропускной способности. Группа, объединенная с помощью функции агрегации каналов, называется группой агрегации каналов (LAG).

Технология агрегации каналов полезна при соединении нескольких устройств. Соединения могут быть распределены между агрегированными подключениями с помощью функции балансировки нагрузки. Так как балансировка нагрузки распределяет нагрузку в соответствии с IP-адресами, рекомендуется использовать фиксированные IP-адреса для каждого устройства для стабильной работы балансировки нагрузки.

Даже если на одном из портов LAN/SFP+, объединенных функцией агрегации каналов, произойдет сбой и порт не сможет передавать данные, коммуникация будет осуществляться через оставшиеся порты.

### **• Магистраль**

Эта функция добавляет теги к сетям VLAN, благодаря чему они могут передавать и получать данные через одно подключение. Если один модуль SWP2 передает данные VLAN 1 через магистральное подключение, модуль SWP2, который принимает эти данные, будет передавать данные только на порт, соответствующий его собственному VLAN 1. Скорость передачи для металлического магистрального подключения в предустановке VLAN B на SWP2 составляет 1 Гбит на кабель. Если имеется только один кабель, а общий трафик магистрального подключения превышает 1 Гбит/с, пакеты будут задерживаться или теряться. Некоторые предустановки VLAN в SWP2 позволяют использовать агрегацию каналов для магистрального подключения. Если пропускная способность превышает 1 Гбит/с для порта локальной сети или 10 Гбит/с для порта 10GBASE-SR/LR, или если вам необходимо обеспечить резервирование на случай повреждения кабеля, следует использовать два магистральных кабеля.

 $\Box$ : порт VLAN 1  $\bigcap$ : порт VLAN 2 : магистральный порт : поток данных

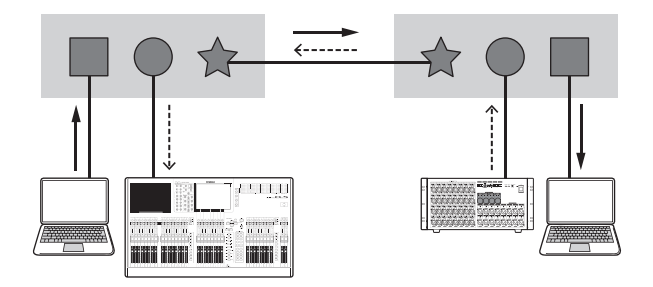

# <span id="page-10-0"></span>**Элементы управления и функции**

# <span id="page-10-1"></span>**Передняя панель**

Приведенное здесь объяснение основано на SWP2-10MMF.

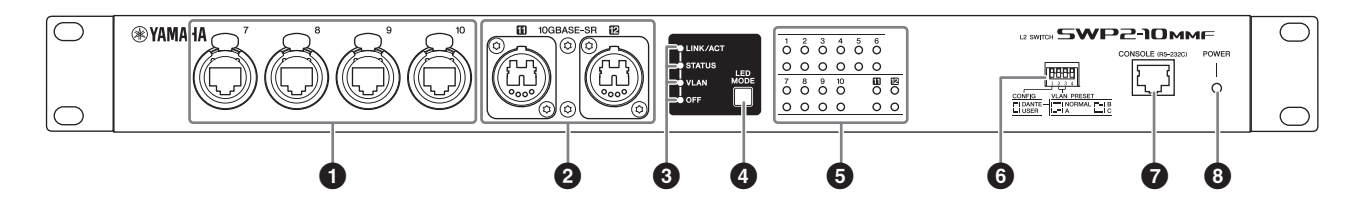

### **• Порты локальной сети**

Имеются порты etherCON (RJ-45) для подключения кабелей Ethernet (рекомендуется CAT5e и выше). Можно также подключать кабель с разъемом RJ-45. Все порты поддерживают 1000BASE-T, 100BASE-TX и 10BASE-T.

### 2 **Порты 10GBASE-SR (SWP2-10MMF)/ порты 10GBASE-LR (SWP2-10SMF)**

Это порт opticalCON DUO для подключения оптоволоконного кабеля. Можно также подключать дуплексные разъемы LC Duplex. Если вы используете кабель с дуплексным разъемом LC Duplex, наденьте колпачок, подсоединенный к разъему, на разъем, чтобы не дать пыли оседать на неиспользуемый кабель.

### **ПРИМЕЧАНИЕ**

- Используйте многорежимный оптоволоконный кабель opticalCON DUO, изготовленный Neutrik Corporation. Так как оптоволоконные кабели с легкостью сгибаются и выдергиваются, можно снизить вероятность возникновения проблем путем использования кабеля с прочной оболочкой и механизмом блокировки.
- SWP2-10MMF может использовать многомодовые оптоволоконные кабели типа GI с диаметром сердечника приблизительно 50 мкм и диаметром оболочки приблизительно 125 мкм. Максимальная длина кабеля между устройствами равна 300 м.
- SWP2-10SMF может использовать одномодовые оптоволоконные кабели типа SM с диаметром сердечника приблизительно 9 мкм и диаметром оболочки приблизительно 125 мкм. Максимальная длина кабеля между устройствами равна 10 км.
- В некоторых случаях технические требования могут быть не выполнены из-за характеристик используемых оптоволоконных кабелей и условий установки.
- Связь возможна только для 10GBASE-SR/LR между одинаковыми стандартами. 10GBASE-SR/LR не может быть подключен к 1000BASE оптического стандарта.

### **Чистка**

Правильная передача сигнала может быть невозможна при наличии мусора и (или) пыли на концах оптоволоконных кабелей или портов. Регулярно проводите очистку оборудования с использованием широко доступных чистящих средств для оптоволоконных кабелей.

### 3 **Светодиодные индикаторы режима**

Определяют отображения индикаторов состояния.

# 4 **Кнопка [LED MODE]**

Переключает отображение индикаторов состояния.

### 5 **Индикаторы состояния**

Указывают состояние каждого порта. Отображаемое содержимое зависит от режима. Подробнее об отображении в каждом режиме см. в разделе «Отображение индикаторов состояния».

### 6 **DIP-переключатели**

Эти переключатели задают пусковые настройки модуля. Устанавливайте DIP-переключатели при выключенном электропитании. Настройки не применяются, если их менять при включенном электропитании. Изображения переключателя указывают верхнее или нижнее положение следующим образом.

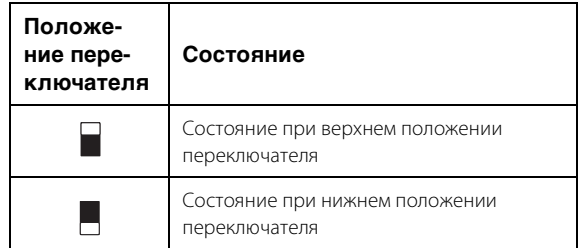

### **• Переключатель 1 (CONFIG)**

Указывает, оптимизированы ли настройки модуля для сети Dante или установлены пользователем.

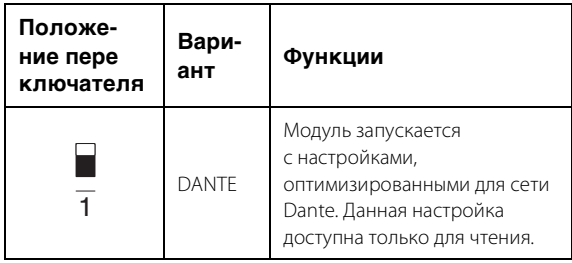

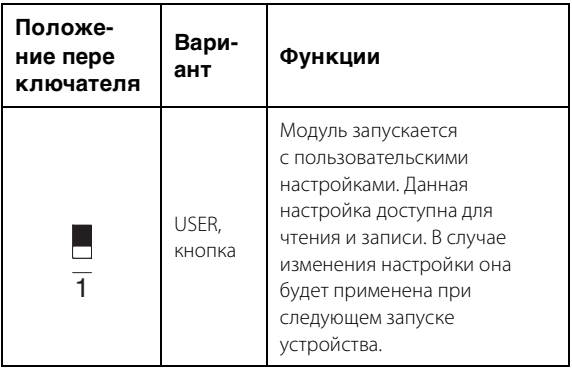

### Будьте осторожны при использовании устройства с переключателями других производителей.

Dante поддерживает IGMP V2 и V3, однако для работы в одной сети все переключатели должны быть настроены с использованием одной версии. Если SWP2 запускается с настройками DANTE, используется IGMP V3. В этом случае, если в сети имеется хотя бы один переключатель, использующий IGMP V2, могут возникать сбои, например провалы звука.

## • Переключатель 2 и 3 (VLAN PRESET)

Указывает предустановку VLAN, которая используется, когда переключатель 1 переведен в положение [DANTE]. Эта настройка игнорируется, если переключатель 1 выставлен в положение [USER].

Если изменить настройки через графический вебинтерфейс пользователя или команду, настройки применяются временно, но не сохраняются, при следующем запуске модуля возвращается настройка предустановки VLAN.

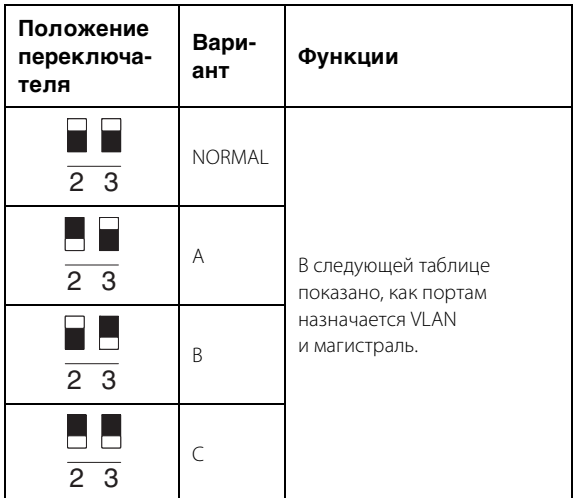

В таблицах 1, 2, Tr1 и Tr2 соответственно означают VLAN 1, VLAN 2, магистраль (LAG1) и магистраль (LAG2). Описание терминов VLAN, магистраль, агрегация каналов и LAG (Группа агрегации каналов) приведены в разделе «Термины» на стр. 10. Для получения более подробных сведений можно загрузить технические справочные материалы (HTML).

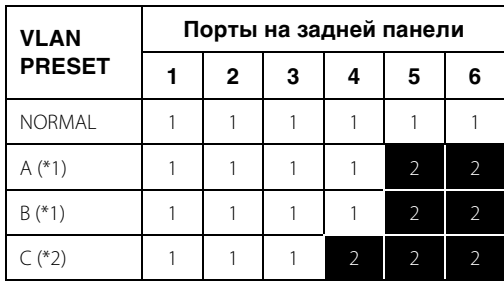

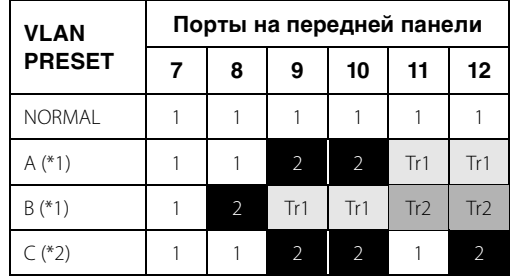

- (\*1) В предустановках VLAN функция IGMP Snooping включена (за исключением сети VLAN 2 в предустановках А и В), что позволяет предотвратить перенаправление групповой передачи данных, например Dante, на неправильные каналы. Поэтому в случае использования предустановок А и В необходимо использовать порт VLAN 1 для аудиосигналов Dante и порт VLAN 2 для сигналов управления.
- (\*2) Если вы используете настройку С, подключите компьютер, который использует Yamaha Audio Network Monitor, к порту VLAN 1.

# **O Порт** [CONSOLE (RS-232C)]

Это порт RJ-45, используемый для определения команд. Используйте кабель последовательного порта RJ-45/DB-9 для подключения этого порта к порту RS-232C (COM) на вашем компьютере. Используйте кабель последовательного порта RJ-45/DB-9 с разводкой, указанной в разделе «Технические характеристики».

# **@** Индикатор [POWER]

Загорается при включении SWP2.

# <span id="page-12-0"></span>**Задняя панель**

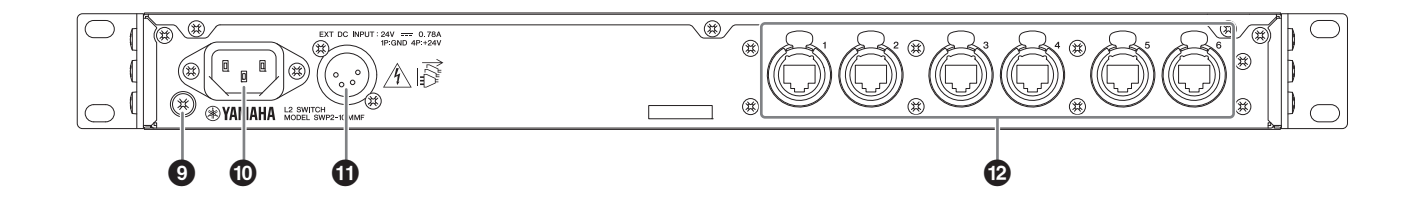

### 9 **Винт заземления**

Так как прилагаемый кабель питания оснащен штекером с тремя контактами, этот модуль правильно заземляется при подключении к розетке с заземлением. В некоторых случаях при подсоединении данного винта к заземлению возможно уменьшение шума и помех.

### <span id="page-12-1"></span>**© Разъем AC IN**

Разъем для подключения поставляемого кабеля питания. Сначала подключите кабель питания к этому модулю, затем подключите штекер кабеля питания к розетке электросети; включится внутренний блок питания SWP2.

Прилагаемый кабель питания переменного тока снабжен специальным механизмом блокировки (V-lock) для предотвращения случайного отсоединения. Вставьте штекер кабеля питания в разъем до конца. Для отсоединения кабеля питания нажмите кнопку блокировки на штекере.

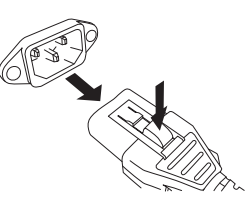

### ! **Разъем [EXT DC INPUT]**

Это разъем типа XLR-4-32 для подачи электропитания с внешнего блока (+24 В), который будет использоваться в качестве резервного блока в дополнение к внутреннему блоку питания SWP2.

Подключите блок питания переменного тока Yamaha PA-700 или аналогичный блок, рекомендованный к применению корпорацией Yamaha.

# *ВНИМАНИЕ*

- **Перед подключением внешнего источника питания необходимо выключить внешний источник питания. Невыполнение этого условия может привести к сбоям в работе или поражению электрическим током.**
- **Разъем EXT DC INPUT предназначен для приема электроэнергии от источников питания, сертифицированных как Limited Power Source или LPS номиналом 24 В пост. тока.**

### **ПРИМЕЧАНИЕ**

- При подключенном внешнем источнике питания SWP2 будет нормально работать, когда включены и внутренний, и внешний источники питания, а также когда включен только один из них.
- Если включены оба источника питания, в случае сбоя одного источника питания модуль продолжит функционировать нормально.

### @ **Порты локальной сети**

Имеются порты etherCON (RJ-45) для подключения кабелей Ethernet (рекомендуется CAT5e и выше). Можно также подключать кабель с разъемом RJ-45. Все порты поддерживают 1000BASE-T, 100BASE-TX и 10BASE-T.

# <span id="page-13-0"></span>**Отображение индикаторов состояния**

Индикаторы состояния отображают различные данные в зависимости от настройки режима светодиодного индикатора.

# <span id="page-13-1"></span>**Настройка LINK/ACT**

Индикаторы состояния отображают состояние связи каждого порта и состояние подключения.

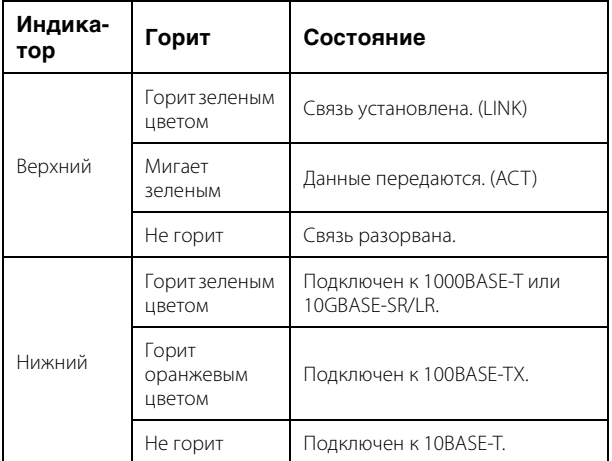

# <span id="page-13-2"></span>**Настройка STATUS**

Индикаторы состояния отображают состояние порта, связанное с замыканием на себя.

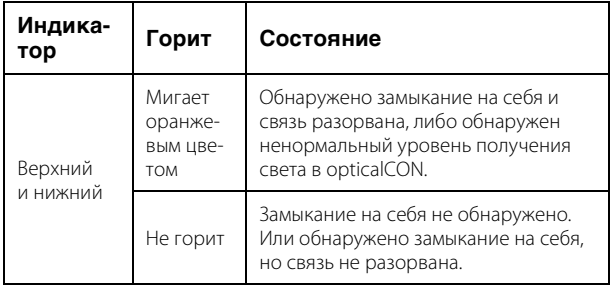

# <span id="page-13-3"></span>**Настройка VLAN**

Индикаторы состояния отображают VLAN ID и магистраль. Если DIP-переключатель 1 переведен в верхнее положение ([DANTE]), VLAN 1 отображается верхним индикатором, а нижний индикатор не горит. VLAN 2 отображается верхним индикатором, который горит зеленым, и негорящим нижним индикатором. Магистраль отображается верхним и нижним индикаторами, которые горят оранжевым цветом.

–: не горит

G: горит зеленым цветом O: горит оранжевым цветом

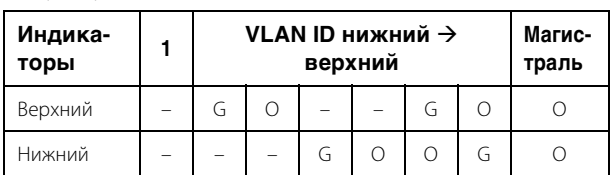

### **ПРИМЕЧАНИЕ**

- Если присутствует несколько VLAN, которые не могут быть полностью отображены выше, то верхний и нижний индикаторы горят зеленым цветом.
- Если на одном порте присутствует несколько VLAN ID, верхний и нижний индикаторы горят оранжевым цветом.

# <span id="page-13-4"></span>**Настройка OFF**

Все индикаторы состояния не горят.

# <span id="page-13-5"></span>**Инициализация SWP2**

Далее описывается процедура инициализации внутренней памяти SWP2 с восстановлением первоначальных заводских настроек.

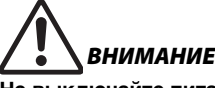

**Не выключайте питание SWP2 во время инициализации. В противном случае может возникнуть неисправность.**

### **ПРИМЕЧАНИЕ**

Если инициализация завершилась со сбоем, обратитесь к специалистам службы технической поддержки Yamaha.

SWP2 может быть восстановлен до заводского состояния следующими способами.

- Использование Web GUI для восстановления заводских настроек
- Использование команды холодного запуска для восстановления заводских настроек
- Нажатие клавиши <I> (I в верхнем регистре) во время запуска для восстановления заводских настроек

### *УВЕДОМЛЕНИЕ*

**При восстановлении заводских настроек следует учитывать следующие аспекты.**

- **Вся связь незамедлительно прерывается после выполнения.**
- **При выполнении этой команды настройки также будут возвращены к заводским значениям. Если необходимо, используйте внешнюю память для сохранения настроек, прежде чем продолжить инициализацию. Сведения об экспорте настроек во внешнюю память см. в документе «Технические данные серии SWP2».**

# <span id="page-13-6"></span>**Использование Web GUI для восстановления заводских настроек**

SWP2 может быть восстановлен до своего заводского состояния с помощью соответствующих настроек в Web GUI. Выполните вход в Web GUI приложения Yamaha LAN Monitor.

**1. Выберите вкладку [Management] (Управление) — [Maintenance] (Техническое обслуживание) — [Restart and initialize] (Перезапуск и инициализация).** 

Отображается экран Restart or Initialize (Перезапуск или инициализация).

### 2. В разделе Initialize (Инициализация) нажмите кнопку [Next] (Далее).

Отображается экран Initialize (Инициализация).

### 3. Введите пароль администратора и нажмите кнопку [ОК].

Отображается экран Check executed content (Проверить выполненное содержимое). Так как пароль администратора не указывается при поставке с завода-изготовителя, оставьте это поле пустым, если оно еще не заполнено.

### 4. Проверьте содержимое, затем нажмите кнопку [Execute] (Выполнить).

SWP2 возвращается к заводскому состоянию. Затем отображается диалоговое окно Initialization (Инициализация) и SWP2 перезапускается.

# 5. После перезапуска устройства еще раз зайдите в Web GUI из Yamaha LAN Monitor.

### **ПРИМЕЧАНИЕ**

Во время перезапуска компьютер, на котором открыт интерфейс Web GUI, не сможет связаться с устройством (индикатор состояния сетевого адаптера компьютера будет иметь значение Network cable is not connected (Сетевой кабель не подключен)), однако, связь восстановится после перезагрузки. После того как инликатор питания на SWP2 перестанет мигать, убедитесь, что связь с компьютером, где открыт Web GUI, восстановлена, затем нажмите кнопку [Web GUI] в представлении Device Details (Сведения об устройстве).

# <span id="page-14-0"></span>Использование команды холодного запуска для восстановления заводских настроек

Можно вернуть устройство к заводским настройкам с помощью командной строки через порт CONSOLE, Telnet или клиент SSH

Предполагается, что вы выполнили вход в систему, как описано в разделе «Вход с компьютера, подключенного к порту CONSOLE».

# Подготовка компьютера

Необходимо использовать терминальное программное обеспечение, которое управляет последовательным портом (СОМ) на компьютере.

Задайте параметры терминального программного обеспечения следующим образом.

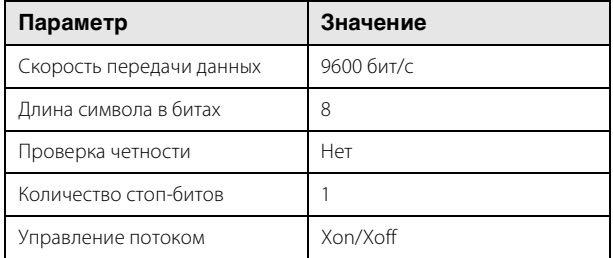

### 1. Подключите компьютер к SWP2 с помощью консольного кабеля.

Подключите компьютер к порту CONSOLE на SWP2 с помощью консольного кабеля RJ-45/DB-9.

### 2. Проверьте источник питания SWP2.

Если питание SWP2 не включено, включите питание, как описано в разделе «Разъем АС IN» (стр. 13). При включении питания этого устройства и доступности командной строки на экране консоли на компьютере отображается приветственное сообщение. Если питание уже включено, приветственное сообщение не отображается.

### 3. Нажмите клавишу <Ввод>.

Система будет ждать ввода имени пользователя. Если имя пользователя уже было указано, введите имя пользователя. Если устройство поставляется с завода, имя пользователя не было указано, поэтому вводить его не нужно.

### 4. Нажмите клавишу <Ввод>.

Система будет ждать ввода пароля. Если пароль уже был указан, введите его. Если устройство поставляется с завода, пароль не был указан, поэтому вводить его не нужно.

### 5. Нажмите клавишу <Ввод>.

Если проверка подлинности пароля успешно пройдена, отображается окно командной строки, в котором можно вводить команды.

### 6. Введите enable и нажмите клавишу <Ввод>.

Вы перешли в привилегированный режим выполнения ЕХЕС.

### 7. Введите команду cold start и нажмите клавишу <Ввод>.

Появится запрос на ввод пароля администратора. Если пароль уже был указан, введите его. Если устройство поставляется с завода, пароль не был указан, поэтому вводить его не нужно.

### 8. Нажмите клавишу <Ввод>.

SWP2 возвращается в заводское состояние, затем перезагружается.

# <span id="page-14-1"></span>Нажатие клавиши <I> (I в верхнем регистре) во время запуска для восстановления заводских настроек

На SWP2 могут быть восстановлены заводские настройки посредством ввода буквы <l> (верхний регистр) во время запуска SWP2. В этом описании приводится метод отсоединения и повторного подсоединения кабеля питания. Процедура идентична процедуре при использовании команды reload для перезапуска SWP2. Предполагается, что вы выполнили шаг 1, описанный в разделе «Использование команды холодного запуска для восстановления заводских настроек».

- **1. Отсоедините и снова подсоедините кабель питания этого SWP2.**
- **2. Во время перезапуска нажмите <I> (верхний регистр) через секунду после отображения BootROM Ver на экране консоли.**
- **3. Когда на экране появится запрос на выполнение инициализации, нажмите клавишу <y>, чтобы выполнить инициализацию.**

Выполняется инициализация.

# <span id="page-15-0"></span>**Примеры использования VLAN**

# <span id="page-15-1"></span>**Дублирующие подключения Dante**

В этом случае между устройствами используется в два раза больше кабелей в целях стабильной работы в случае повреждения кабелей. На этой схеме показана настройка с использованием предустановки VLAN C.

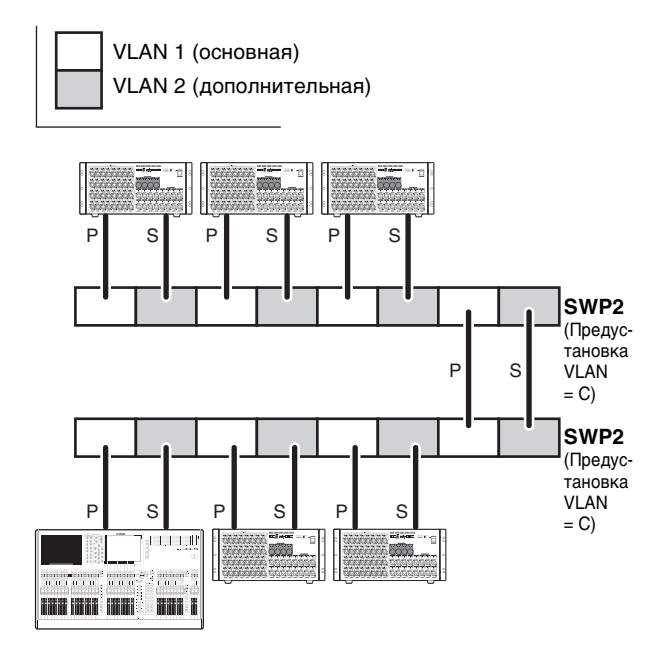

# <span id="page-15-2"></span>**Отделение управляющих сигналов от аудиосигналов**

В этом примере управляющие сигналы (например, для редактора или StageMix) логически отделены от аудиосигналов Dante, что делает сеть более стабильной. На этой схеме показана настройка с использованием предустановки VLAN B.

Если виртуальные сети VLAN не используются и управляющие сигналы идут по одной сети с аудиосигналами, это отрицательно скажется на пропускной способности. Чтобы предотвратить подобный эффект, рекомендуется использовать сети VLAN для разделения управляющих сигналов и аудиосигналов по разным сетям.

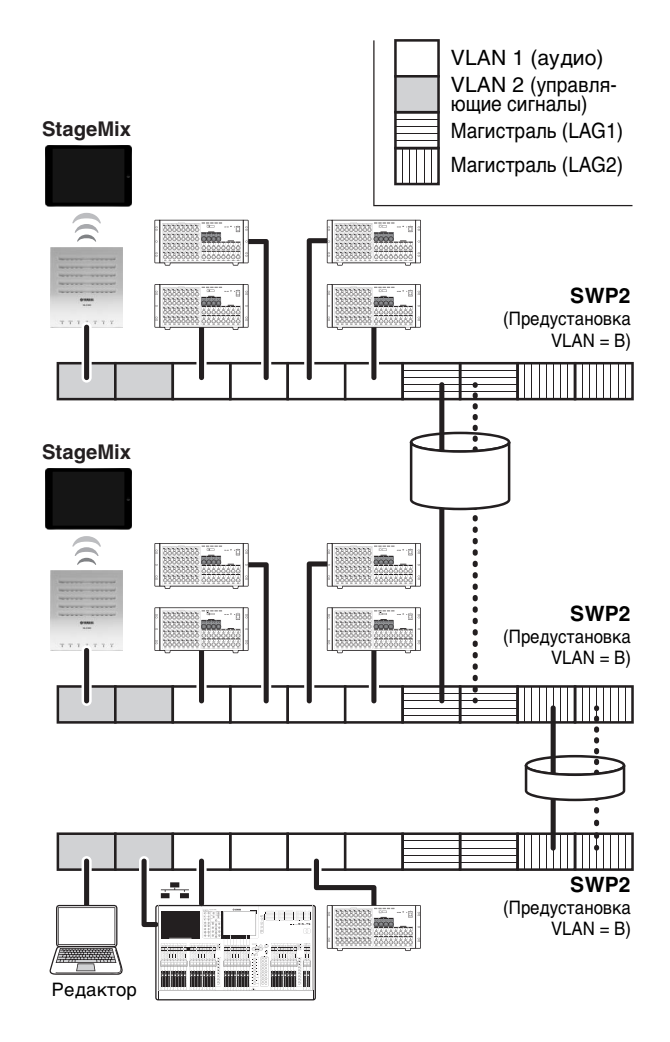

# <span id="page-16-0"></span>**Технические характеристики**

# **ОБЩИЕ ХАРАКТЕРИСТИКИ**

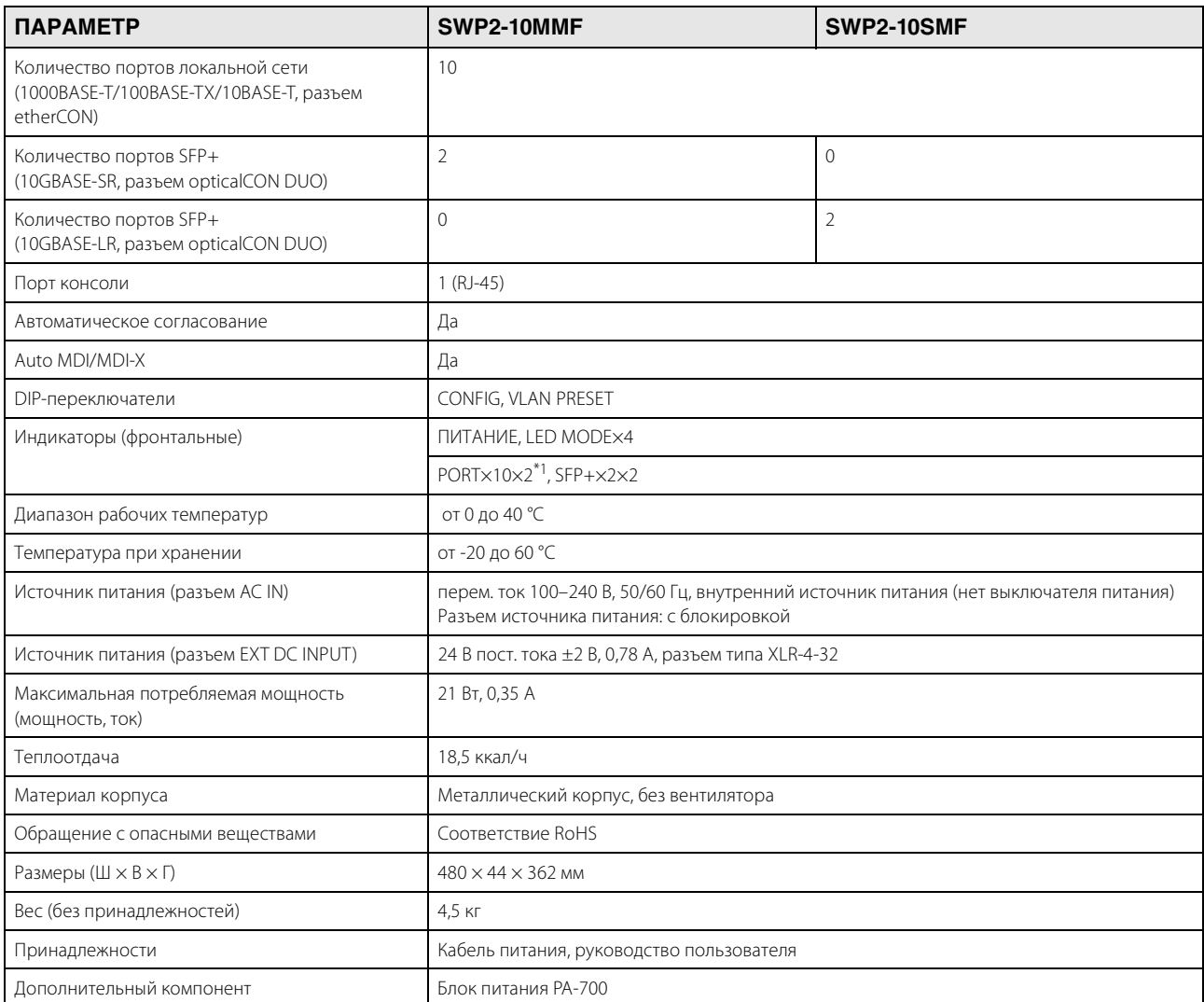

\*1 Кнопка LED MODE позволяет использовать индикаторы PORT для обозначения LINK/ACT-SPEED, STATUS или VLAN.

# **ТЕХНИЧЕСКИЕ ХАРАКТЕРИСТИКИ ИНТЕРФЕЙСА**

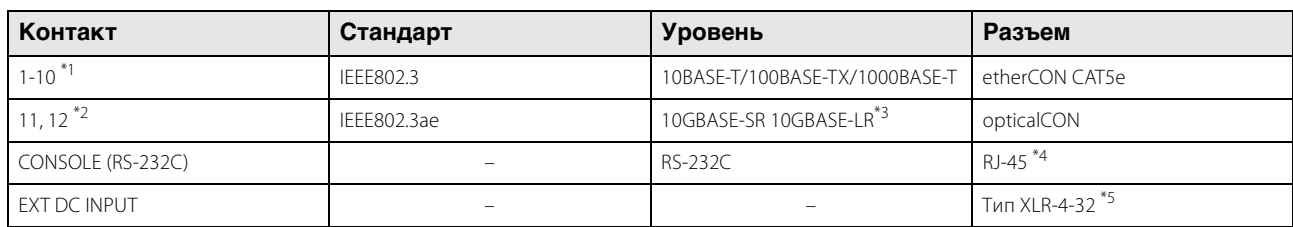

\*1 Эти разъемы поддерживают AutoMDI/MDI-X.

\*2 Подходящий кабель: SWP2-10MMF — многомодовые оптоволоконные кабели типа GI с диаметром сердечника / диаметром оболочки приблизительно 50 мкм/125 мкм. Максимальная длина кабеля: 300 м.

> SWP2-10SMF — одномодовые оптоволоконные кабели типа SM с диаметром сердечника / диаметром оболочки приблизительно 9 мкм/125 мкм. Максимальная длина кабеля: 10 км.

\*3 10GBASE-SR: SWP2-10MMF, 10GBASE-LR: SWP2-10SMF.

\*4 Сведения о назначении контактов см. в разделе НАЗНАЧЕНИЕ КОНТАКТОВ РАЗЪЕМА.

\*5 Контакт 4=+24 В пост. тока, контакт 1=GND (земля), контакты 2 и 3=N.C.

Требования к внешнему источнику питания: 24 В пост. тока ±2 В, 0,78 А

# **НАЗНАЧЕНИЕ КОНТАКТОВ РАЗЪЕМА**

### **CONSOLE (RS-232C)**

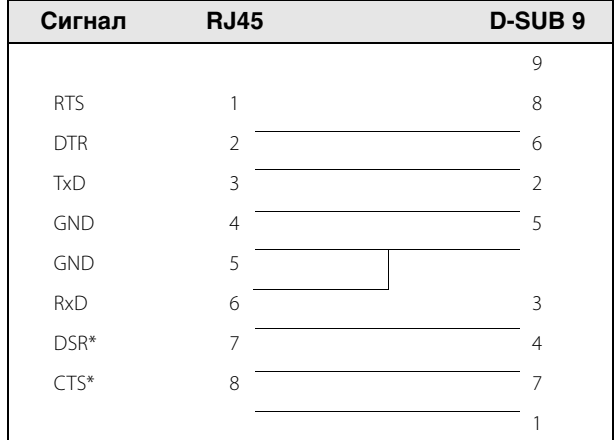

\* Эти сигналы не используются в SWP2.

# Габаритные размеры

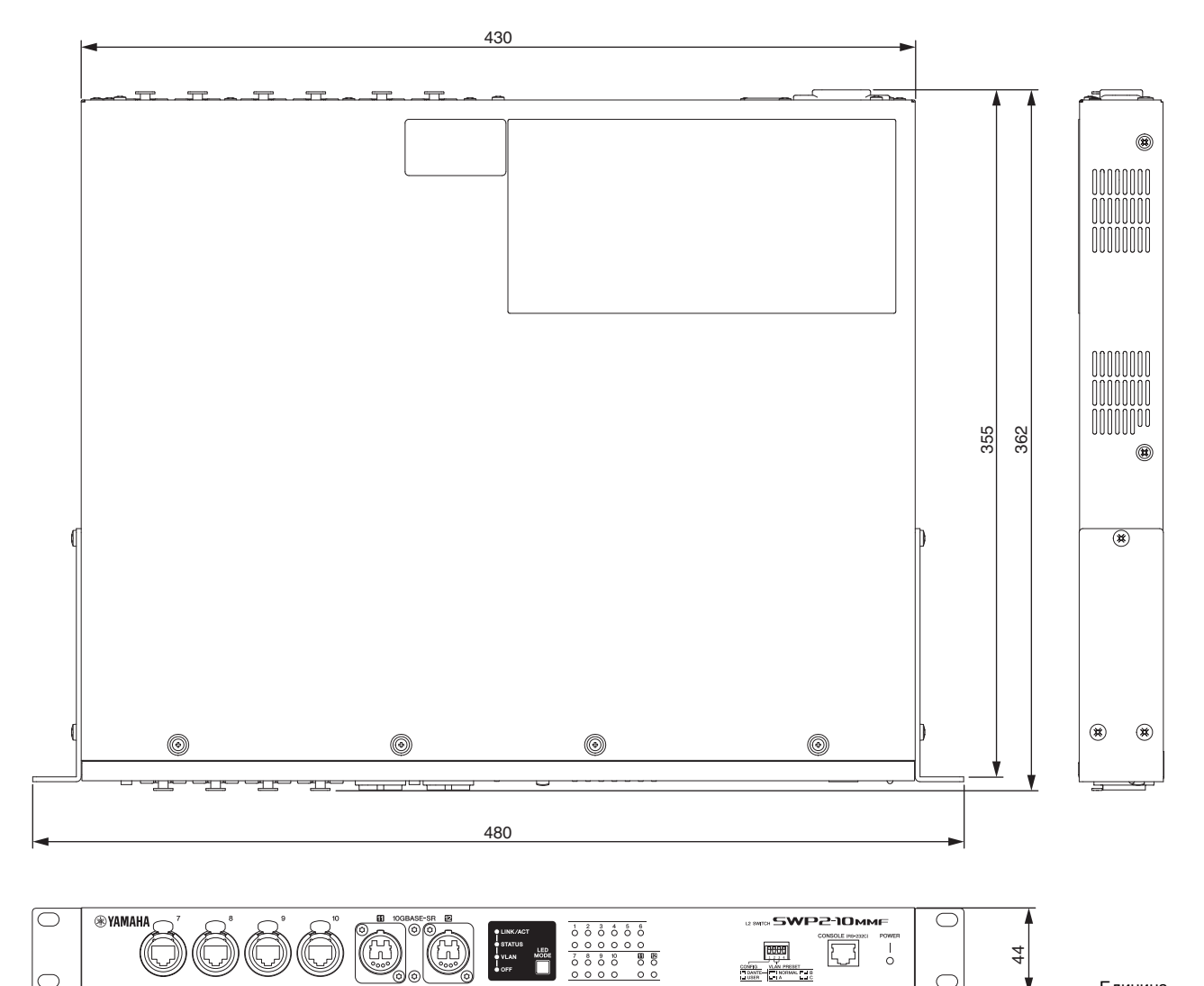

Единица измерения: мм

\* В содержании данного руководства приведены технические характеристики для микропрограммы версии 2.03.01. Для получения последней версии руководства посетите веб-сайт корпорации Yamaha и загрузите файл с руководством.

Руководство пользователя SWP2 19

# **Important Notice: Guarantee Information for customers in European Economic Area (EEA) and Switzerland**

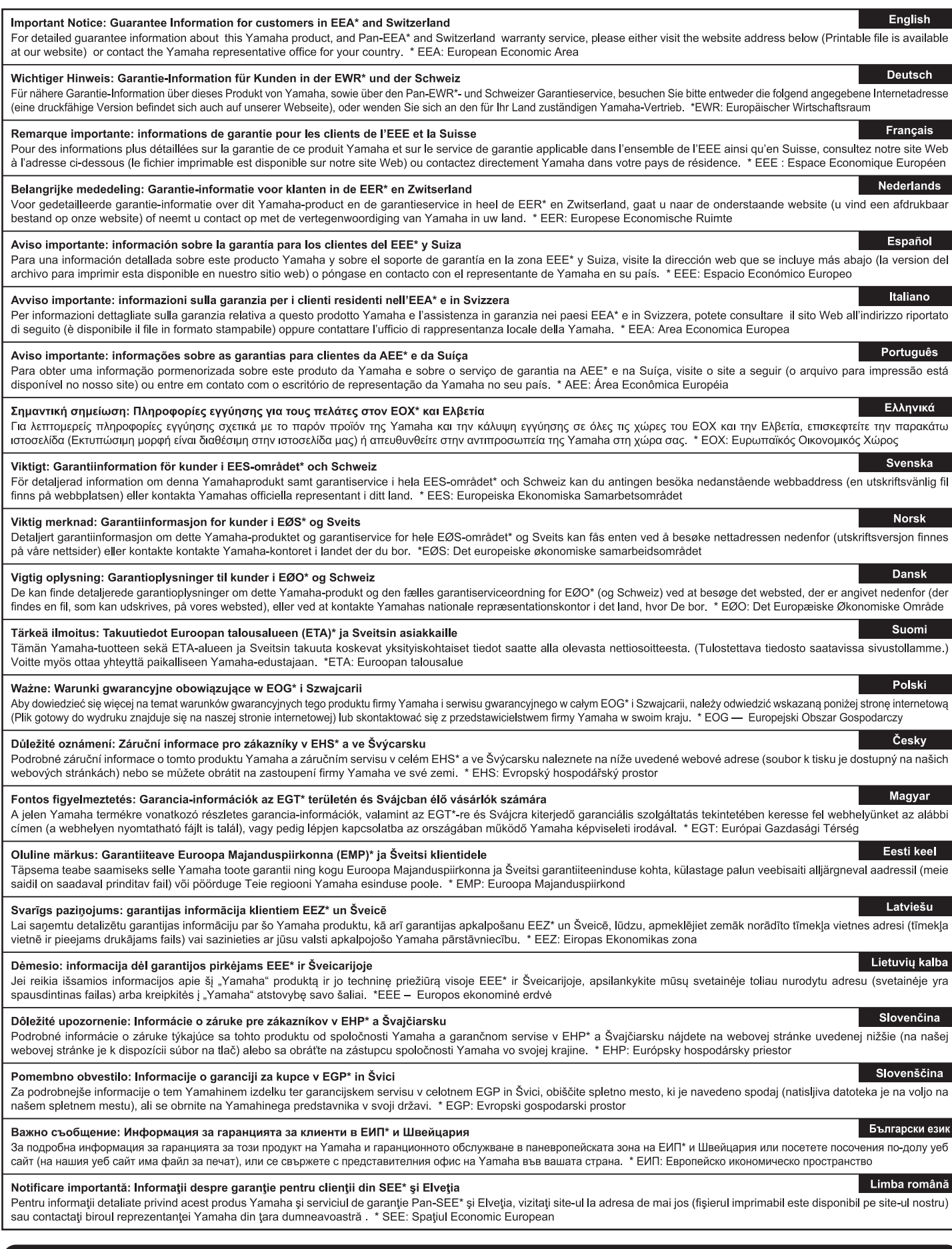

# http://europe.yamaha.com/warranty/

### **ADDRESS LIST**

### **NORTH AMERICA**

#### **CANADA**

**Yamaha Canada Music Ltd.** 135 Milner Avenue, Toronto, Ontario, M1S 3R1, Canada Tel: +1-416-298-1311

#### **U.S.A.**

**Yamaha Corporation of America**  6600 Orangethorpe Avenue, Buena Park, CA 90620, U.S.A.

Tel: +1-714-522-9011

### **CENTRAL & SOUTH AMERICA**

#### **MEXICO**

**Yamaha de México, S.A. de C.V.** Av. Insurgentes Sur 1647 Piso 9, Col. San José Insurgentes, Delegación Benito Juárez, México, D.F., C.P. 03900, México Tel: +52-55-5804-0600

#### **BRAZIL**

**Yamaha Musical do Brasil Ltda.** Rua Fidêncio Ramos, 302 – Cj 52 e 54 – Torre B – Vila Olímpia – CEP 04551-010 – São Paulo/SP, Brazil Tel: +55-11-3704-1377

#### **ARGENTINA**

**Yamaha Music Latin America, S.A., Sucursal Argentina** Olga Cossettini 1553, Piso 4 Norte, Madero Este-C1107CEK, Buenos Aires, Argentina Tel: +54-11-4119-7000

#### **PANAMA AND OTHER LATIN AMERICAN COUNTRIES/ CARIBBEAN COUNTRIES**

**Yamaha Music Latin America, S.A.** Edif. Torre Banco General, Piso 7, Urbanización Marbella, Calle 47 y Aquilino de la Guardia, Ciudad de Panamá, República de Panamá Tel: +507-269-5311

### **EUROPE**

#### **THE UNITED KINGDOM/IRELAND Yamaha Music Europe GmbH (UK)** Sherbourne Drive, Tilbrook, Milton Keynes,

MK7 8BL, U.K. Tel: +44-1908-366700

### **GERMANY**

**Yamaha Music Europe GmbH** Siemensstrasse 22-34, 25462 Rellingen, Germany Tel: +49-4101-303-0

#### **SWITZERLAND/LIECHTENSTEIN Yamaha Music Europe GmbH, Branch**

**Switzerland in Thalwil**  Seestrasse 18a, 8800 Thalwil, Switzerland Tel: +41-44-3878080

#### **AUSTRIA/BULGARIA/ CZECH REPUBLIC/HUNGARY/**

#### **ROMANIA/SLOVAKIA/SLOVENIA Yamaha Music Europe GmbH Branch Austria**

Schleiergasse 20, 1100 Wien, Austria  $Te1: +43-1-60203900$ 

#### **POLAND**

**Yamaha Music Europe GmbH Sp.z o.o. Oddział w Polsce**

#### ul. Wielicka 52, 02-657 Warszawa, Poland Tel: +48-22-880-08-88 **MALTA**

**Olimpus Music Ltd.**

Valletta Road, Mosta MST9010, Malta Tel: +356-2133-2093

### **Yamaha Music Europe Branch Benelux** Clarissenhof 5b, 4133 AB Vianen, The Netherlands Tel: +31-347-358040 **FRANCE Yamaha Music Europe**  7 rue Ambroise Croizat, Zone d'activités de Pariest, 77183 Croissy-Beaubourg, France Tel: +33-1-6461-4000 **ITALY Yamaha Music Europe GmbH, Branch Italy** Via Tinelli N.67/69 20855 Gerno di Lesmo (MB), Italy Tel: +39-039-9065-1 **SPAIN/PORTUGAL Yamaha Music Europe GmbH Ibérica, Sucursal en España** Ctra. de la Coruña km. 17,200, 28231 Las Rozas de Madrid, Spain Tel: +34-91-639-88-88

**NETHERLANDS/BELGIUM/**

**LUXEMBOURG**

### **GREECE**

**Philippos Nakas S.A. The Music House** 19th klm. Leof. Lavriou 190 02 Peania – Attiki, Greece Tel: +30-210-6686168

### **SWEDEN/FINLAND/ICELAND Yamaha Music Europe GmbH Germany filial**

**Scandinavia** JA Wettergrensgata 1, 400 43 Göteborg, Sweden Tel: +46-31-89-34-00

### **DENMARK**

**Yamaha Music Denmark, Fillial of Yamaha Music Europe GmbH, Tyskland** Generatorvej 8C, ST. TH. , 2860 Søborg, Denmark Tel:  $+45-44-92-49-00$ 

**NORWAY Yamaha Music Europe GmbH Germany - Norwegian Branch**

Grini Næringspark 1, 1332 Østerås, Norway Tel: +47-6716-7800

### **CYPRUS**

**Yamaha Music Europe GmbH** Siemensstrasse 22-34, 25462 Rellingen, Germany Tel: +49-4101-303-0

### **RUSSIA**

**Yamaha Music (Russia) LLC.** Room 37, entrance 7, bld. 7, Kievskaya street, Moscow, 121059, Russia  $Tel: +7.495.626.5005$ 

### **OTHER EUROPEAN COUNTRIES**

**Yamaha Music Europe GmbH** Siemensstrasse 22-34, 25462 Rellingen, Germany Tel: +49-4101-3030

### **AFRICA**

**Yamaha Music Gulf FZE** JAFZA-16, Office 512, P.O.Box 17328, Jebel Ali FZE, Dubai, UAE Tel: +971-4-801-1500

### **MIDDLE EAST**

#### **TURKEY**

#### **Yamaha Music Europe GmbH Merkezi Almanya Türkiye İstanbul Şubesi** Mor Sumbul Sokak Varyap Meridian Business 1.Blok No:1 113-114-115

Bati Atasehir Istanbul, Turkey Tel: +90-216-275-7960

### **OTHER COUNTRIES**

**Yamaha Music Gulf FZE** JAFZA-16, Office 512, P.O.Box 17328, Jebel Ali FZE, Dubai, UAE Tel: +971-4-801-1500

**ASIA**

## **THE PEOPLE'S REPUBLIC OF CHINA**

**Yamaha Music & Electronics (China) Co.,Ltd.** 2F, Yunhedasha, 1818 Xinzha-lu, Jingan-qu, Shanghai, China

Tel: +86-400-051-7700

### **INDIA**

**Yamaha Music India Private Limited** P-401, JMD Megapolis, Sector-48, Sohna Road, Gurgaon-122018, Haryana, India  $Tel·+91-124-485-3300$ 

#### **INDONESIA**

**PT. Yamaha Musik Indonesia (Distributor)**  Yamaha Music Center Bldg. Jalan Jend. Gatot Subroto Kav. 4, Jakarta 12930, Indonesia Tel: +62-21-520-2577

### **KOREA**

#### **Yamaha Music Korea Ltd.**

11F, Prudential Tower, 298, Gangnam-daero, Gangnam-gu, Seoul, 06253, Korea Tel: +82-2-3467-3300

#### **MALAYSIA**

**Yamaha Music (Malaysia) Sdn. Bhd.** No.8, Jalan Perbandaran, Kelana Jaya, 47301 Petaling Jaya, Selangor, Malaysia Tel: +60-3-78030900

### **SINGAPORE**

**Yamaha Music (Asia) Private Limited** Block 202 Hougang Street 21, #02-00,

Singapore 530202, Singapore Tel:  $+65-6740-9200$ 

### **TAIWAN**

**Yamaha Music & Electronics Taiwan Co.,Ltd.** 2F., No.1, Yuandong Rd., Banqiao Dist., New Taipei City 22063, Taiwan (R.O.C.) Tel: +886-2-7741-8888

### **THAILAND**

**Siam Music Yamaha Co., Ltd.** 3, 4, 15, 16th Fl., Siam Motors Building, 891/1 Rama 1 Road, Wangmai, Pathumwan, Bangkok 10330, Thailand Tel: +66-2215-2622

#### **VIETNAM**

**Yamaha Music Vietnam Company Limited** 15th Floor, Nam A Bank Tower, 201-203 Cach Mang Thang Tam St., Ward 4, Dist.3, Ho Chi Minh City, Vietnam Tel: +84-8-3818-1122

**OTHER ASIAN COUNTRIES**  http://asia.yamaha.com/

### **OCEANIA**

### **AUSTRALIA**

**Yamaha Music Australia Pty. Ltd.** Level 1, 80 Market Street, South Melbourne, VIC 3205, Australia Tel: +61-3-9693-5111

**COUNTRIES AND TRUST** 

**TERRITORIES IN PACIFIC OCEAN** http://asia.yamaha.com/

**Head Office/Manufacturer: Yamaha Corporation** 10-1, Nakazawa-cho, Naka-ku, Hamamatsu, 430-8650, Japan **(For European Countries) Importer: Yamaha Music Europe GmbH** Siemensstrasse 22-34, 25462 Rellingen, Germany

Yamaha Pro Audio global website: **http://www.yamahaproaudio.com/**

Yamaha Downloads **http://download.yamaha.com/**

> Published 03/2019 MWES-A0 © 2019 Yamaha Corporation Manual Development Group

> > VAV9140